# Latitude 13

## Quick Start Guide

Guía de inicio rápido

3000 Series 2-in-1

## 1 Connect the power adapter and press the power button

Connectez l'adaptateur d'alimentation et appuyez sur le bouton d'alimentation

Conecte el adaptador de alimentación y presione el botón de encendido

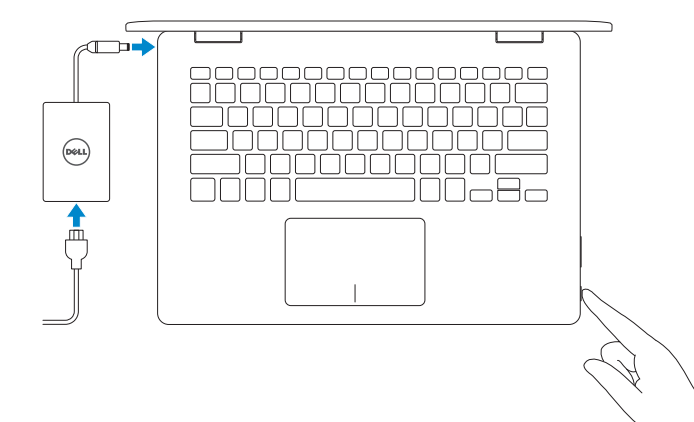

## Locate Dell apps

Localiser les applications Dell | Localice las aplicaciones Dell

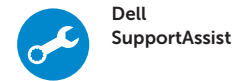

#### Check and update your computer

Recherchez des mises à jour et installez-les sur votre ordinateur

Busque actualizaciones para su equipo

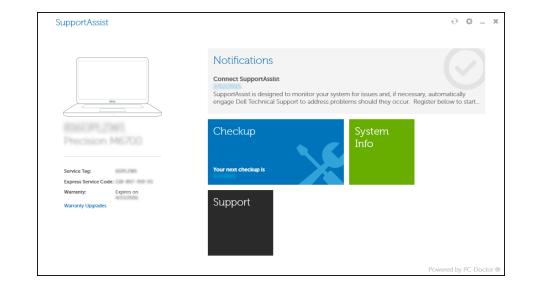

## 2 Finish Windows 10 setup

Terminez l'installation de Windows 10 Finalice la configuración de Windows 10

#### Connect to your network

Connectez-vous à votre réseau Conéctese a una red

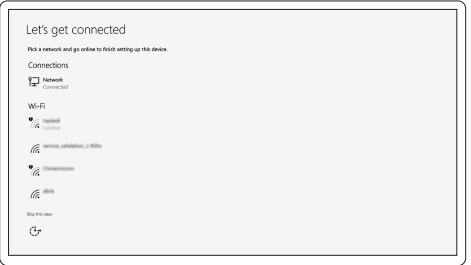

#### $\mathbb Z$  NOTE: If you are connecting to a secured wireless network, enter the password for the wireless network access when prompted.

Contact Dell Contacter Dell | Póngase en contacto con Dell **Dell.com/contactdell** Contacter Dell | Póngase en contacto con Dell

Régulatory and safety<br>Réglementations et sécurité | Normativa y seguridad **Dell.com/regulatory\_compliance** 

Regulatory type **Regulatory type<br>Type réglementaire | Tipo normativo P69G001** 

Computer model **Compater model**<br>Modèle de l'ordinateur | Modelo de equipo **Latitude 3379** 

REMARQUE : si vous vous connectez à un réseau sans fil sécurisé, saisissez le mot de passe d'accès au réseau sans fil lorsque vous y êtes invité.

NOTA: Si se conecta a una red inalámbrica segura, introduzca la contraseña de acceso a la red inalámbrica cuando se le solicite.

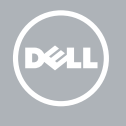

#### Sign in to your Microsoft account or create a local account

Connectez-vous à votre compte Microsoft ou créez un compte local Inicie sesión en su cuenta de Microsoft o cree una cuenta local

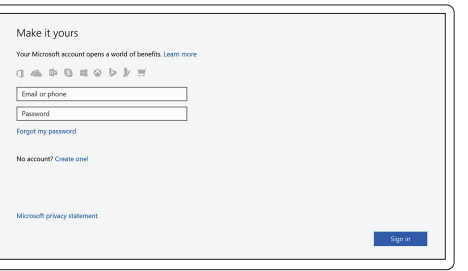

Product support and manuals Support produits et manuels Manuales y soporte técnico de productos Dell.com/support Dell.com/support/manuals Dell.com/support/windows

Regulatory and safety

Regulatory model Modèle réglementaire <sup>|</sup> Modelo normativo P69G

© 2016 Dell Inc. © 2016 Microsoft Corporation.

#### Printed in China. 2016-11

#### Información para NOM, o Norma Oficial Mexicana

La información que se proporciona a continuación se mostrará en los dispositivos que se describen en este documento, en conformidad con los requisitos de la Norma Oficial Mexicana (NOM):

#### Importador:

Dell Mexico S.A. de C.V. AV PASEO DE LA REFORMA NO 2620 PISO 11

COL. LOMAS ALTAS

MEXICO DF CP 11950

Modelo<br>Voltaie de alimentación de provinción de 100 V CA-240 V CA Voltaje de alimentación Frecuencia 50 Hz–60 Hz Consumo de corriente de entrada 1,30 A Voltaje de salida 19,50 V CC Consumo de corriente de salida 2,31 A País de origen en activitativa de la estado en China

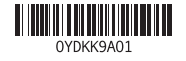

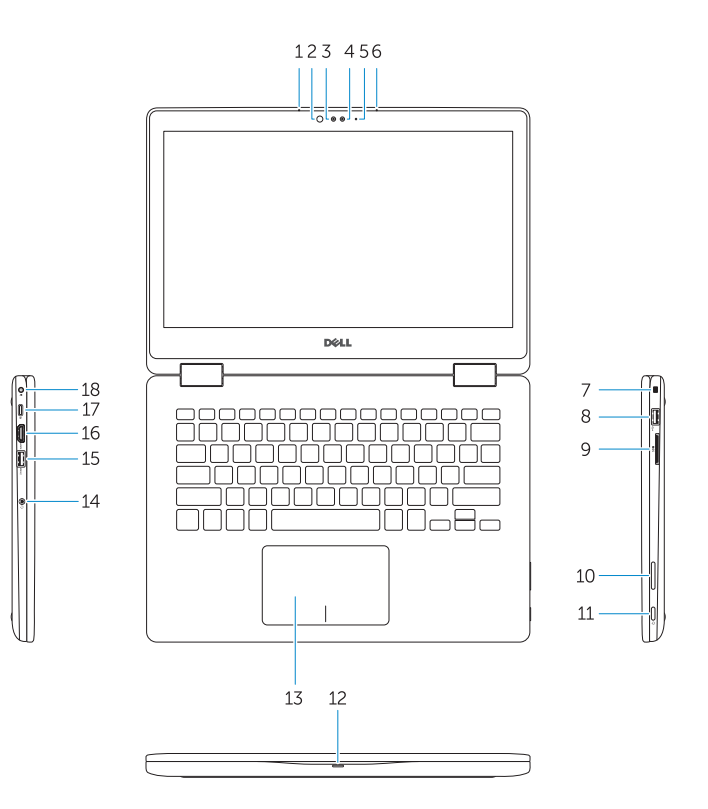

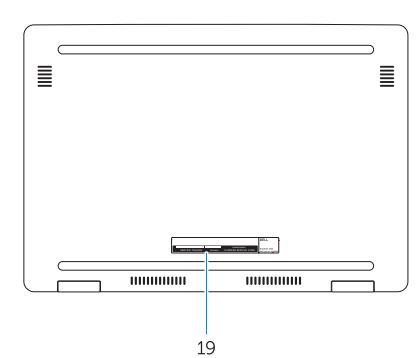

- 1. Microphone
- 2. Infrared emitter
- 3. Infrared camera
- 4. Camera
- 5. Camera-status light
- 6. Microphone
- 7. Security cable slot
- 8. USB 2.0 port
- 9. Media card reader
- 10. Volume control buttons
- 11. Power button
- **12.** Power and battery status light/hard drive activity light
- 13. Touchpad
- 14. Headset port
- 15. USB 3.0 with PowerShare
- 16. HDMI port
- 17. USB Type-C port
- 18. Power connector port
- 19. Service Tag label
- 1. Microphone
- 2. Émetteur d'infrarouges
- 3. Caméra infrarouge
- 4. Caméra
- 5. Voyant d'état de la caméra
- 6. Microphone
- 7. Fente pour câble de sécurité
- 8. Port USB 2.0
- 9. Lecteur de carte mémoire
- 10. Boutons de contrôle du volume
- 11. Bouton d'alimentation
- 12. Voyant d'état de l'alimentation et de la batterie/Voyant d'activité du disque dur

13. Pavé tactile 14. Port pour casque 15. USB 3.0 avec PowerShare 16. Port HDMI 17. Port USB Type C 18. Port du connecteur d'alimentation

- 14. Puerto para auriculares
- 15. USB 3.0 con PowerShare
- 16. Puerto HDMI
- 17. Puerto USB Tipo C
- 18. Puerto del conector de alimentación
- 19. Etiqueta de servicio

#### 19. Étiquette de numéro de série

- 1. Micrófono
- 2. Emisor de infrarrojos
- 3. Cámara de infrarrojos
- 4. Cámara
- 5. Indicador luminoso de estado de la cámara
- 6. Micrófono
- 7. Ranura para cable de seguridad
- 8. Puerto USB 2.0
- 9. Lector de tarjetas multimedia
- 10. Botones de control de volumen
- 11. Botón de encendido
- 12. Indicador luminoso de estado de la batería y de alimentación/Indicador luminoso de actividad del disco duro

## 13. Superficie táctil

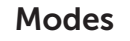

Modes | Modos

### Notebook

Ordinateur bloc-notes Equipo portátil

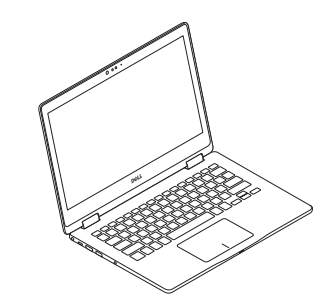

Tablet Tablette Tableta

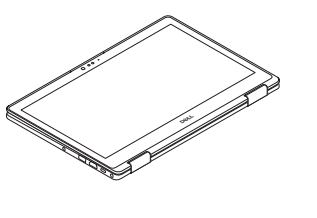

Tent Tente Tienda

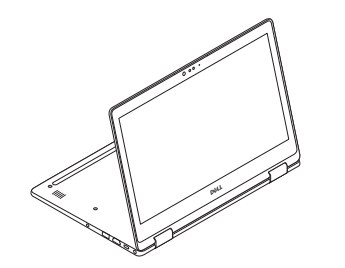

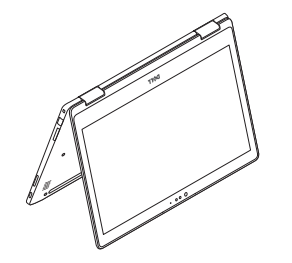

Stand Socle Base